# **INSTRUKCJA SKŁADANIA WNIOSKU O SUBWENCJĘ FINANSOWĄ W RAMACH PROGRAMU TARCZA FINANSOWANA POLSKIEGO FUNDUSZU ROZWOJU 2.0 DLA MIKRO, MAŁYCH I ŚREDNICH FIRM ("PROGRAM") W SYSTEMIE GOONLINE**

# Przygotowania do złożenia wniosku

- 1. Klient powinien zapoznać się z materiałami udostępnianymi przez
	- a. PFR na stronie www: https://pfrsa.pl/tarcza-finansowa-pfr/tarcza-finansowa-pfr-20.html#mmsp
		- i. Regulamin ubiegania się o udział w programie rządowym
		- ii. Sekcja Q&A
		- iii. Szkolenia online
		- iv. Informacje o warunkach przystąpienia do programu
		- v. Definicje
		- b. Bank na stronie www: https://www.bnpparibas.pl/koronawirus-aktualnosci/tarcza-finansowa-pfr-2-0
- 2. Przygotować odpowiednie dokumenty:

 Uwaga: zachęcamy do zapoznania się z treścią Regulaminu PFR w zakresie dokumentów dot. umocowań: *par. 12 ust. 9 REGULAMINU UBIEGANIA SIĘ O UDZIAŁ W PROGRAMIE RZĄDOWYM "TARCZA FINANSOWA 2.0 POLSKIEGO FUNDUSZU ROZWOJU DLA MIKRO, MAŁYCH I ŚREDNICH FIRM"* 

# Przed złożeniem wniosku

1. Wniosek dostępny jest dla klientów firmowych w GOonline - ścieżka do wniosku logowanie do GOonline → przełączenie na profil firmowy → sekcja Usługi - eUrząd → Złóż wniosek

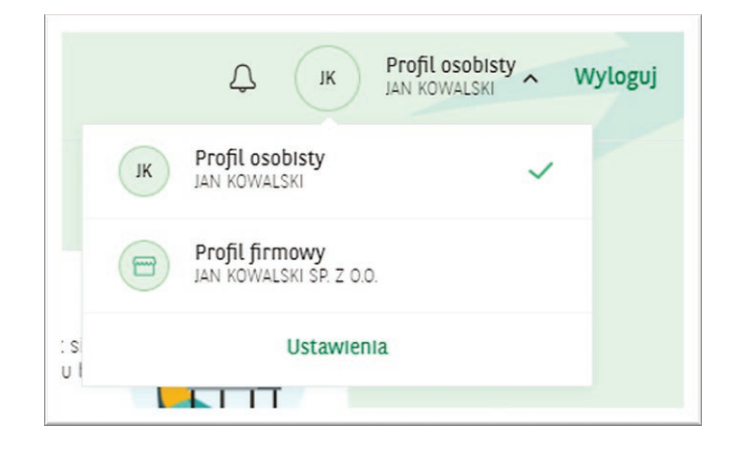

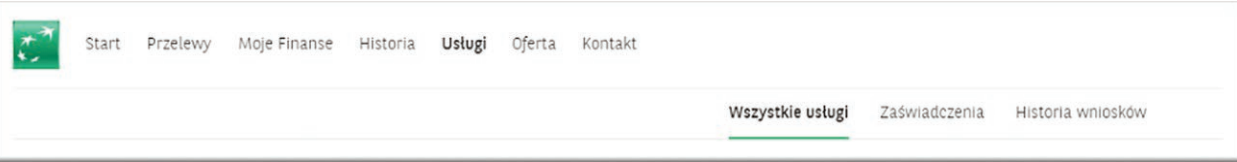

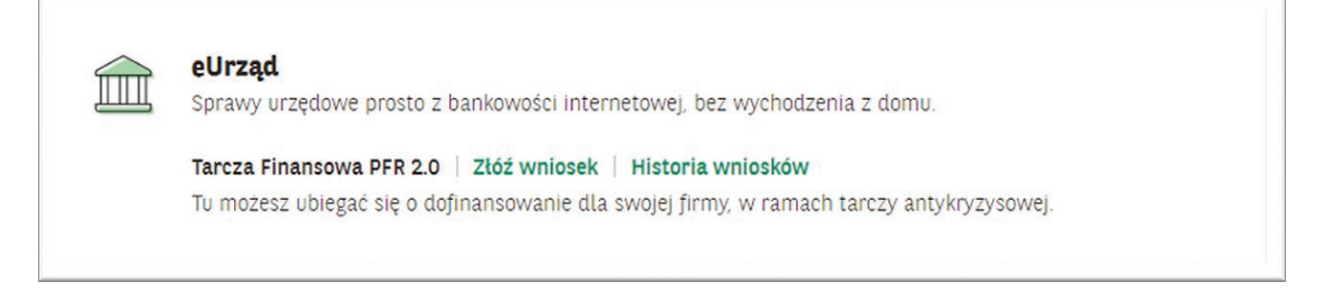

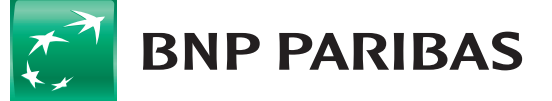

2. Powrót do wniosku, w przypadku wygaśnięcia sesji lub potrzeby zapoznania się z dokumentami, możliwy jest z zakładki Moje finanse. Akcja do podjęcia z poziomu kafelka ze statusem wniosku, na którym przedstawiony jest aktualny etap, na którym znajduje się wniosek.

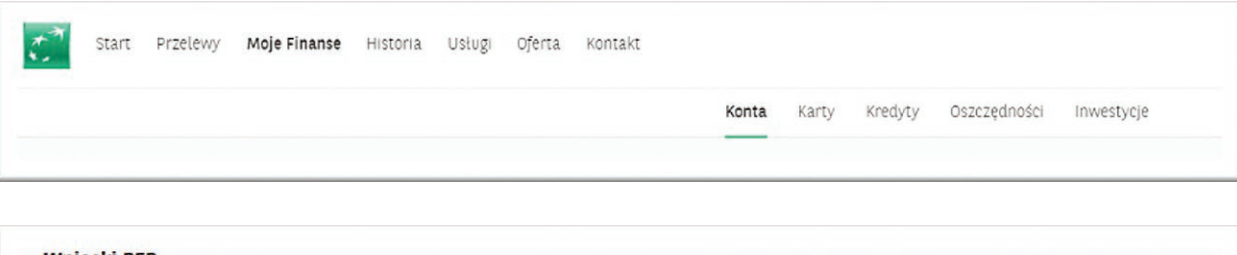

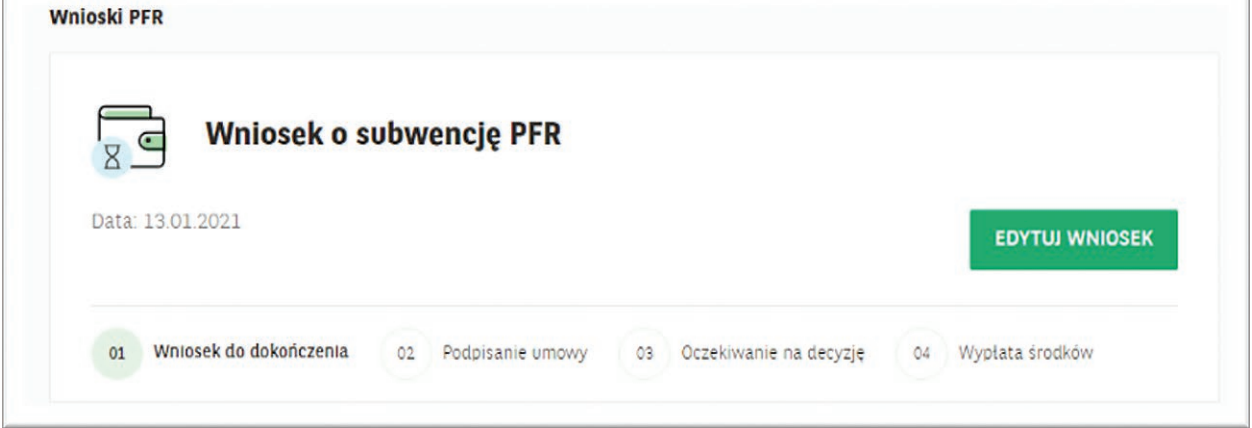

3. Dokumenty powiązane z wnioskiem o Tarczę Finansową 2.0 są do pobrania po kliknięciu w "Historia wniosków"

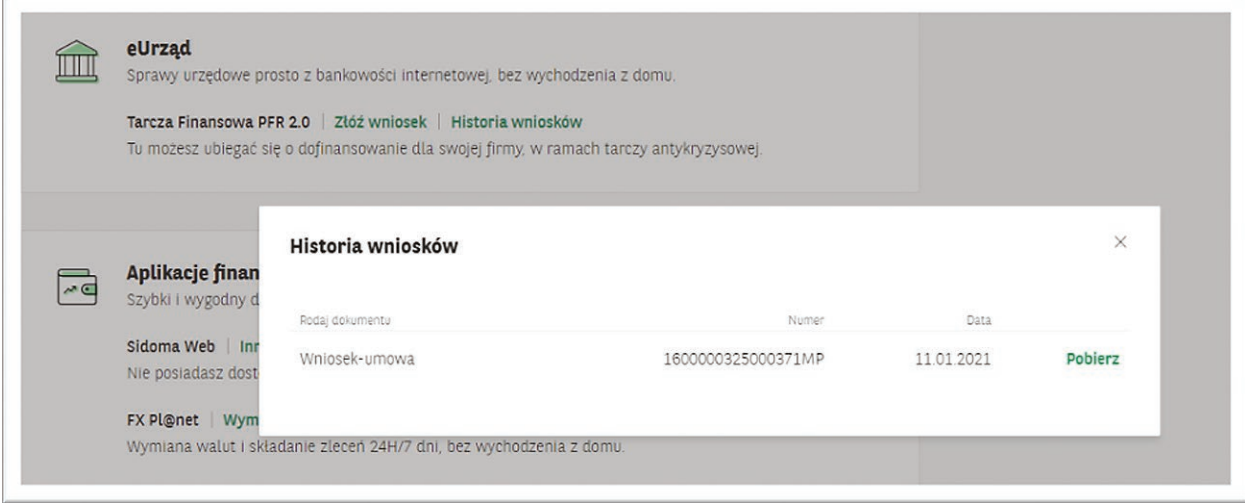

4. Informacje o programie dostępne są po kliknięciu w przycisk "Dowiedz się więcej" na kafelku na pasku bocznym w "Usługi" – przekierowanie na stronę bankową https://www.bnpparibas.pl/koronawirus-aktualnosci/tarcza-finansowa-pfr-2-0

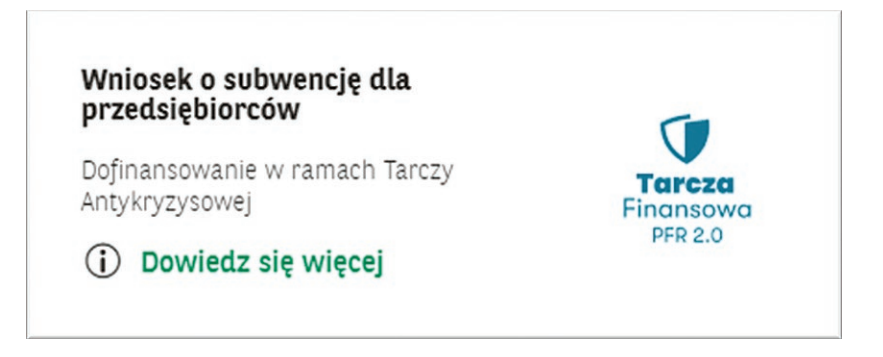

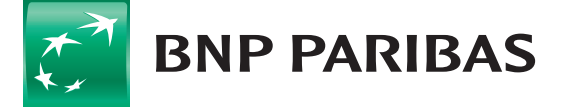

# Wniosek o subwencję

- 1. Wniosek składa się z 5 kroków do uzupełnienia:
	- 1) Dane firmy
	- 2) Dane wnioskodawcy
	- 3) Kalkulacja
	- 4) A) Ekran z propozycją umowy do podpisu (Umowę można pobrać do zapoznania się w formie pdf)

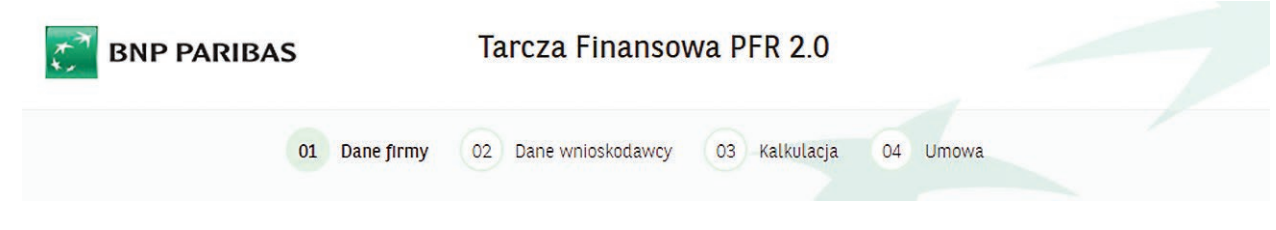

 B) Podpisanie umowy – autoryzacja

### 1.1. Krok 1 - Dane firmy

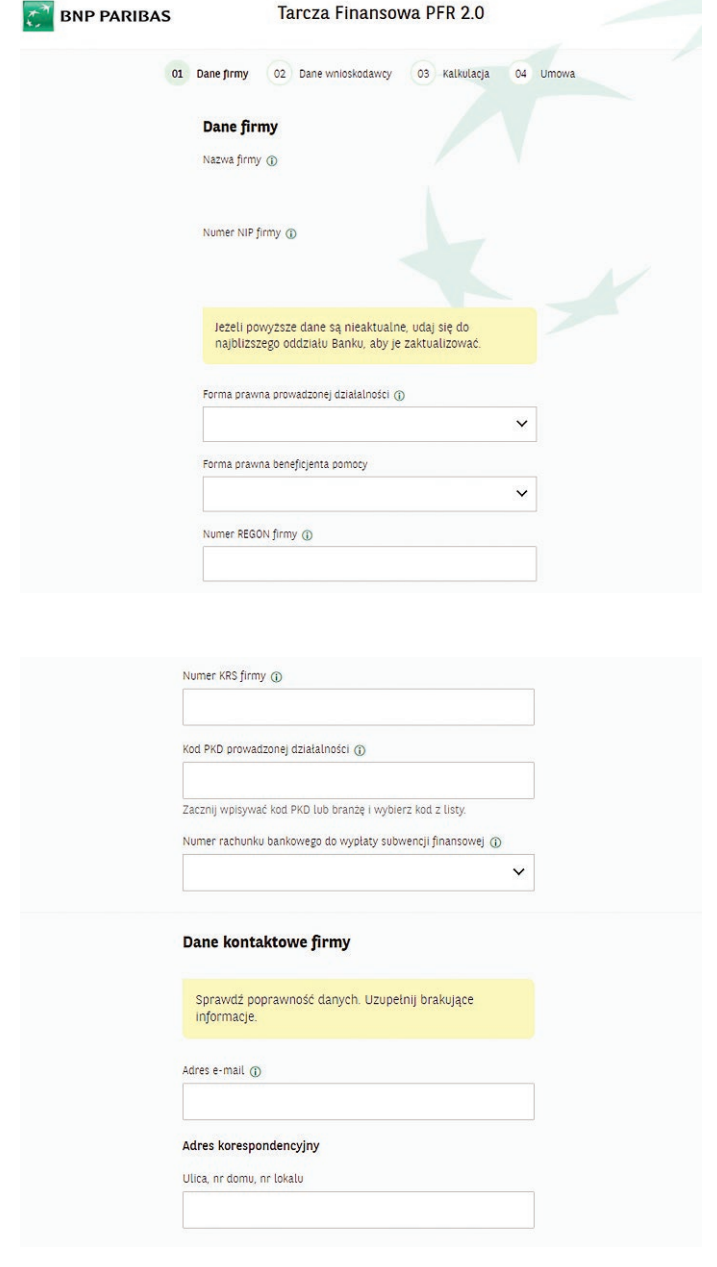

Dane zaczytywane z kartoteki firmy – tylko do odczytu

### NA STRONIE 1 WSZYSTKIE POLA\* SĄ OBLIGATORYJNE

\* oprócz KRS, informacji dodatkowych w adresie korespondencyjnym

### Forma prawna prowadzonej działalności

- lista rozwijana: *Jednoosobowa działalność gospodarcza, Spółka cywilna, Spółka z ograniczoną odpowiedzialnością, Spółka akcyjna, Spółka jawna, Spółka partnerska, Spółka komandytowa, Spółka komandytowo-akcyjna, Fundacja/ stowarzyszenie, Spółdzielnia, Inne*

## Forma prawna beneficjenta pomocy

- lista rozwijana:
- *1.A przedsiębiorstwo państwowe,*
- *1.B jednoosobowa spółka Skarbu Państwa,*

*1.C jednoosobowa spółka jednostki samorządu terytorialnego, w rozumieniu ustawy z dnia 20 grudnia 1996 r. o gospodarce komunalnej,* 

*1.D spółka akcyjna albo spółka z ograniczoną odpowiedzialnością, w stosunku do których Skarb Państwa, jednostka samorządu terytorialnego, przedsiębiorstwo państwowe lub jednoosobowa spółka Skarbu Państwa są podmiotami, które posiadają uprawnienia takie jak przedsiębiorcy dominujący w rozumieniu przepisów ustawy o ochronie konkurencji i konsumentów,*

*1.E jednostka sektora finansów publicznych w rozumieniu przepisów ustawy o finansach publicznych,*

## *2. beneficjent pomocy nienależący do kategorii określonych kodem od 1.A do 1.E*

REGON – jeśli występuje w kartotece Banku -będzie automatycznie uzupełniony

KRS (opcjonalne) - należy uzupełnić w przypadku spółek kapitałowych (nie dotyczy: JDG i s.c.).

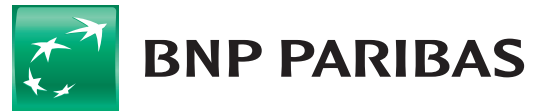

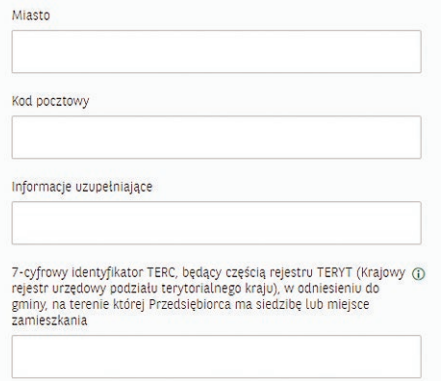

Zacznij wpisywać dzielnice lub miejscowość i wybierz z listy.

Przedsiębiorca oświadcza, że na dzień:

Rejestru Sądowego

gospodarczą Więcej

Przedsiębiorca oświadcza, że:

Przedsiębiorca oświadcza, że jest

MŚP albo Dużym Przedsiębiorcą.

wymienionych w Regulaminie.

Przedsiębiorca oświadcza, że na dzień: (i) 31 grudnia 2019 r., lub (ii) 31 grudnia 2020 r.,  $l$ ub (iii) złożenia Wniosku

składek na ubezpieczenia społeczne

Przedsiębiorca oświadcza, że na dzień 31 grudnia 2019 roku 1 listopada 2020, oraz dzień złożenia Wniosku. prowadził działalność gospodarczą w ramach kodów PKD kwalifikujących Przedsiębiorcę do Programu 2.0,

nie zalegał z płatnościami podatków oraz płatnościami

Wiecei  $\bigcap$  Mikrofirma

Wiecej

Wiecej

Kodeksu Spółek Handlowych

(i) złożenia Wniosku prowadzi działalność gospodarczą, tj. działalność nie została zawieszona ani wykreślona z Centralnej Ewidencji i Informacji o Działalności Gospodarczej albo rejestru przedsiębiorców Krajowego

(ii) złożenia Wniosku nie otworzył likwidacji na podstawie

(iii) złożenia Wniosku nie zostało w stosunku do niego otwarte postępowanie upadłościowe na podstawie ustawy Prawo Upadłościowe oraz według najlepszej wiedzy Przedsiebiorcy nie istnieją przesłanki do złożenia wniosku

(iv) złożenia Wniosku nie zostało otwarte postepowanie

Restrukturyzacyjnego oraz według najlepszej wiedzy Przedsiębiorcy nie istnieją przesłanki do złożenia wniosku

w przedmiocie ogłoszenia jego upadłości

restrukturyzacyjne na podstawie Prawa

w przedmiocie rozpoczęcia postępowania restukturyzacyjnego Przedsiębiorstwa (v) 31 grudnia 2019 roku prowadził działalność

(i) na dzień 31 grudnia 2019 r. był oraz (ii) na dzień zawarcia niniejszej Umowy jest przedsiębiorcą w rozumieniu art. 4 ust. 1 i 2 Prawa Przedsiębiorców wpisanym do: Centralnej Ewidencji i Informacii o Działalności Gospodarczej albo Rejestru Przedsiębiorców Krajowego Rejestru Sądowego.

Kod PKD: słownik wartości (auto-podpowiedź po rozpoczęciu wpisywania kodu lub nazwy branży),

- wartości zawężone do wartości wskazanych w Regulaminie PFR
- wskazany kod PKD nie musi być przeważającym kodem PKD Przedsiębiorcy

Email – automatycznie uzupełniony z kartoteki Banku

- możliwy do edycji (walidacja tylko formatu)

- na ten adres przychodzi dokumentacja: umowa, decyzja i służy do korespondencji z PFR

Kod pocztowy – możliwe także zagraniczne

Kod TERYT – 7-cyfrowy identyfikator TERC, będący częścią rejestru TERYT. Zgodnie z rejestrem GUS i wyszukiwarką kodów TERC dostępną pod adresem: http://eteryt.stat.gov.pl/ eTeryt/rejestr\_teryt/udostepnianie\_danych/baza\_teryt/uzytkownicy\_indywidualni/wyszukiwanie/wyszukiwanie.aspx?contrast=default – słownik wartości (auto-podpowiedź po rozpoczęciu wpisywania nazwy gminy lub miejscowości),

# Typ wniosku: Micro vs MŚP

Definicja PFR:

- Micro: 1-9 pracowników (na dzień 31.12.19 lub 31.07.2020), roczny obrót netto lub suma bilansowa nie przekracza równowartości 2 mln EUR
- MŚP: 249 pracowników (na dzień 31.12.19 lub 31.07.2020), roczny obrót netto nie przekracza 50 mln EUR lub suma bilansowa nie przekracza 43 mln EUR, przy czym nie jest Mikrofirmą,

– Duży Przedsiębiorca: 249 Pracowników (na dzień 31.12.19 lub 31.07.2020), oraz, w ujęciu jednostkowym, jego roczny obrót netto nie przekracza 50 mln EUR lub suma bilansowa nie przekracza 43 mln EUR, przy czym:

- (i) nie jest Mikrofirmą oraz
- (ii) 25% lub więcej kapitału zakładowego lub praw głosu Przedsiębiorstwa jest bezpośrednio lub pośrednio kontrolowane, wspólnie lub indywidualnie, przez jeden lub więcej organów publicznych.

Nie uznaje się za zaległość:

- (i) rozłożenia płatności na raty lub jej odroczenia, lub
- (ii) zalegania z płatnościami podatków nieprzekraczającego trzykrotności wartości opłaty pobieranej przez operatora wyznaczonego w rozumieniu ustawy z dnia 23 lidtopada 2012 r. – Prawo pocztowe za traktowanie przesyłki listowej jako przesyłki poleconej.

TAK oznacza złożenie oświadczenia w treści przedstawionej poniżej, NIE oznacza nie złożenie takiego oświadczenia.

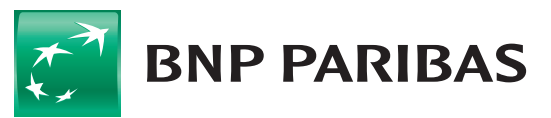

#### Oświadczenia dotyczące rezydencji podatkowej

Przedsiębiorca oświadcza, że posiada rezydencję podatkową na terenie Europejskiego Obszaru Gospodarczego oraz jego główny Beneficjent Rzeczywisty nie posiada rezydencji podatkowej w "raju podatkowym" **Wiecej** 

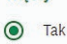

 $\bigcirc$  Nie

#### Oświadczenia dotyczące rezydencji podatkowej

Przedsiębiorca oświadcza, że posiada rezydencję podatkową na terenie Europejskiego Obszaru Gospodarczego oraz jego główny Beneficient Rzeczywisty nie posiądą rezydenci podatkowej w "raju podatkowym" Wiecej

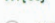

 $\bigcap$  Tak

 $\odot$  Nie

Przedsiębiorca oświadcza, że w związku z oświadczeniem @ o nieposiadaniu przez Beneficjenta rezydencji podatkowej na terenie Europejskiego Obszaru Gospodarczego lub posiadaniu rezydencji podatkowej przez głównego Beneficjenta Rzeczywistego Beneficjenta w "raju podatkowym", Beneficjent zobowiązuje się, jeśli nie ma rezydencji podatkowej na terenie Europejskiego Obszaru Gospodarczego, przenieść rezydencje podatkowa na teren Europejskiego Obszaru Gospodarczego, oraz, jeśli główny Beneficjent Rzeczywisty Beneficjenta ma rezydencję<br>podatkową w "raju podatkowym", spowodować, że główny Beneficjent Rzeczywisty Beneficjenta przeniesienie rezydencie podatkowa na teren Europeiskiego Obszaru Gospodarczego, w terminie 9 miesięcy od dnia udzielenia Subwencji Finansowej.

#### Oświadczenia dodatkowe

Przedsiębiorca oświadcza, że nie naruszył, w zakresie prowadzonej działalności gospodarczej, ograniczeń, nakazów i zakazów ustanowionych w związku z wystąpieniem stanu zagrożenia epidemicznego lub stanu epidemii, określonych w przepisach wydanych na podstawie art. 46a i art. 46b pkt 1 - 6 i 8 - 12 ustawy z dnia 5 grudnia 2008 r. o zapobieganiu oraz zwalczaniu zakażeń i chorób zakaźnych u ludzi (Dz. U. z 2020 r., poz. 1845), oraz jest świadomy odpowiedzialności karnej za złożenie fałszywego lub nierzetelnego oświadczenia w powyższym zakresie i, pod rygorem odpowiedzialności karnej, oświadcza, że to oświadczenie jest w całości prawdziwe i rzetelne, a w przypadku, gdyby przed uzyskaniem subwencji finansowej okoliczności wskazane w niniejszym oświadczeniu uległy zmianie, zobowiazuje się do niezwłocznego złożenia oświadczenia korygującego. Więcej

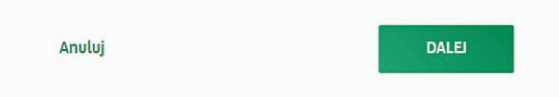

### 1.2. Krok 2 - Dane wnioskodawcy

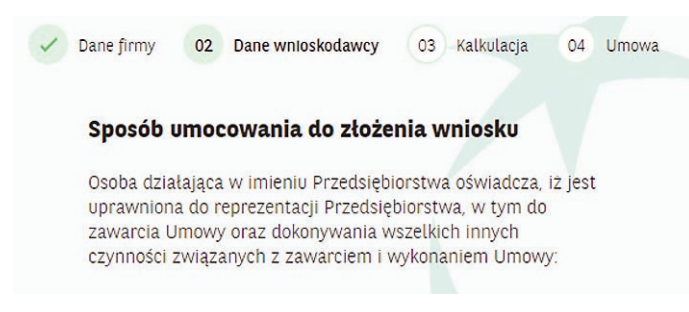

### WSZYSTKIE POLA SĄ WYMAGANE

### Określenie sposobu reprezentacji:

1. Pełnomocnictwo (wypełnione na wzorcu PFR): https://pfrsa.pl/dam/serwis-korporacyjny-pfr/documents/tarcza-finansowa-pfr-20/Tarcza\_finansowa\_2.0\_PFR\_dla\_MMSP\_ pelnomocnictwo.pdf

### lub

2. Samodzielne potwierdzenie na podstawie odpisu.

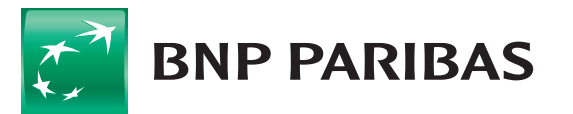

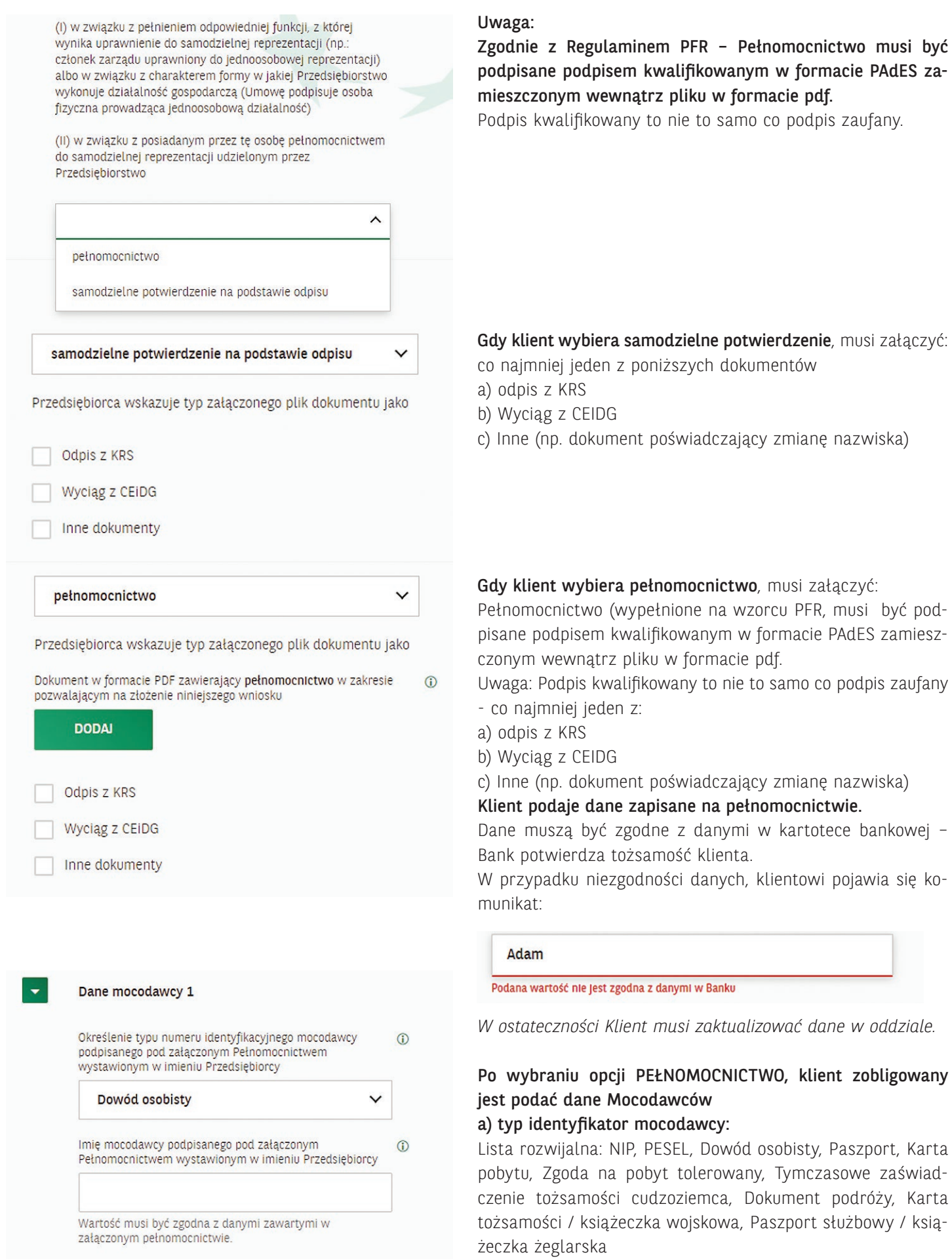

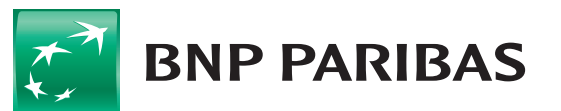

Bank<br>zmieniającego się<br>świata

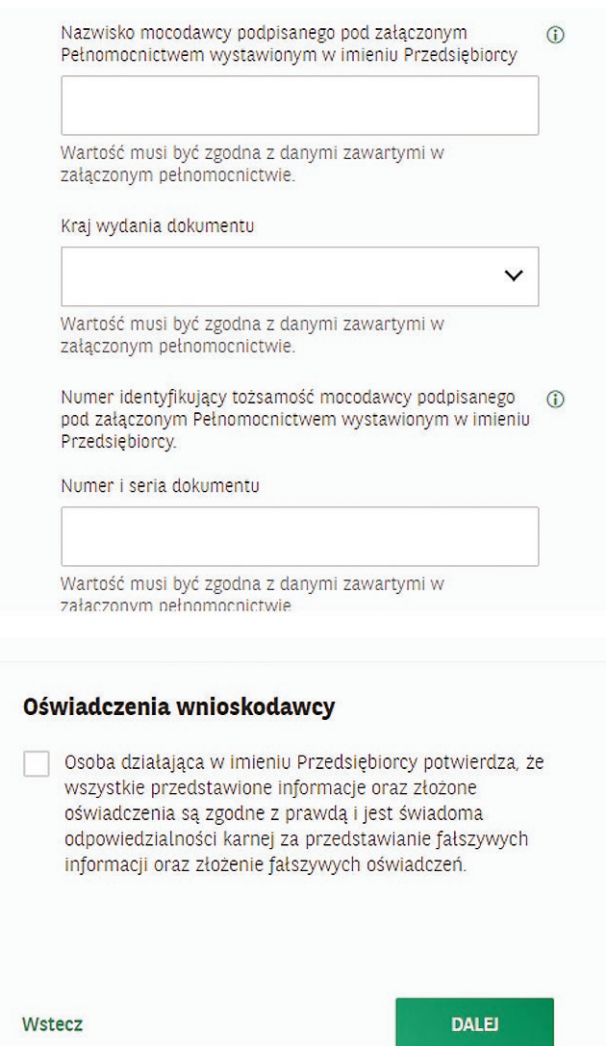

## 1.3. Krok 3 – Kalkulacja

### Część wspólna I

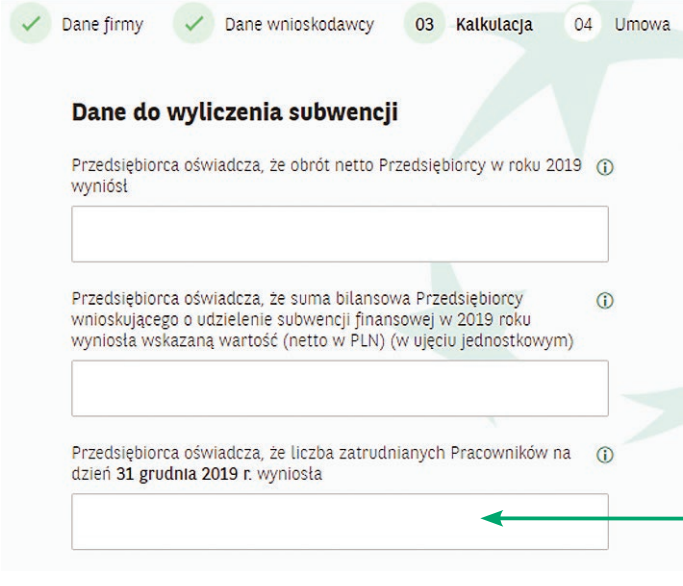

## ORAZ

b) numer identyfikatora (tylko, gdy wybrano NIP lub PESEL) c) kraj wydania dokumentu (gdy wybrano inne, niż NIP lub PESEL)

d) numer dokumentu (gdy wybrano inne, niż NIP lub PESEL) e) imię i nazwisko (gdy wybrano inne, niż NIP lub PESEL)

### WSZYSTKIE POLA SĄ WYMAGANE

Obrót netto w PLN w ujęciu jednostkowym na potrzeby ustalenia stanu przedsiębiorcy.

W przypadku przedsiębiorców nie majacych obowiązku wyliczenia sumy bilansowej w ramach prowadzonej w przedsiębiorstwie formy rachunkowej, należy wpisać 0

Liczba pracowników - wyrażona w liczbach przecinkowych, np. 3,25 (pole przyjmuje ułamki). Na potrzeby ustalenia statusu Przedsiębiorcy jako podmiotu uprawnionego do udziału w Programie przez pracownika rozumie się osobę zatrudnioną na podstawie umowy o pracę, przy czym za Pracowników nie uważa się pracowników na urlopach macietzyńskich, ojcowskich, rodzicielskich, wychowawczych i zatrudnionych w celu przygotowania zawodowego.

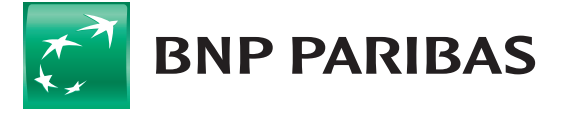

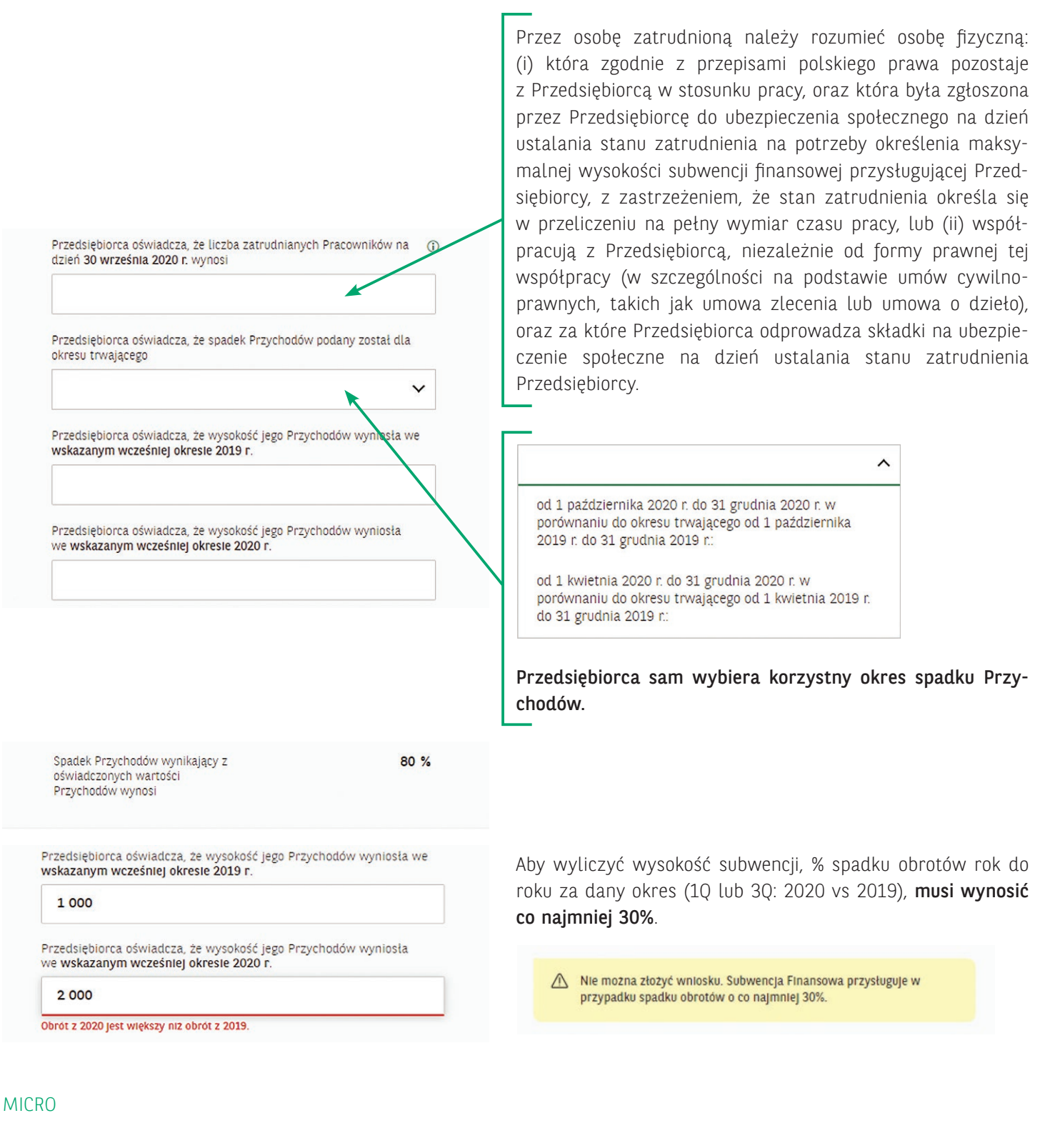

Kalkulacja kwoty subwencji 324 000PLN Maksymalna przysługująca kwota Subwencii Finansowei Wnioskowana kwota 324 000 **PIN** € a may 204 000 PLN

Mikrofirmy mają przeliczaną subwencję na podstawie spadku obrotów oraz liczby zatrudnianych pracowników.

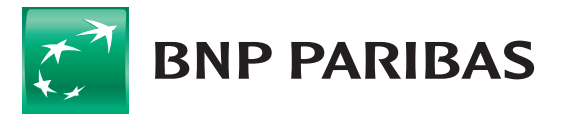

### Dane finansowe 2020/2021

Przedsiębiorca wskazuje wysokość:

- · obrotów gospodarczych,
- · kosztów stałych

w odniesieniu do następujących miesięcy kalendarzowych.

W odniesieniu do obrotów/kosztów stałych za miesiąc kalendarzowy, za który na dzień wnioskowania o subwencję finansową dostępna jest informacja o ich wysokości, Przedsiębiorca powinien wskazać tę wysokość.

W odniesieniu do obrotów/kosztów stałych za miesiąc kalendarzowy, za który na dzień wnioskowania brak jest informacji o ich wysokości Przedsiębiorca powinien oszacować wysokość kosztów stałych wedle swojej najlepszej wiedzy.

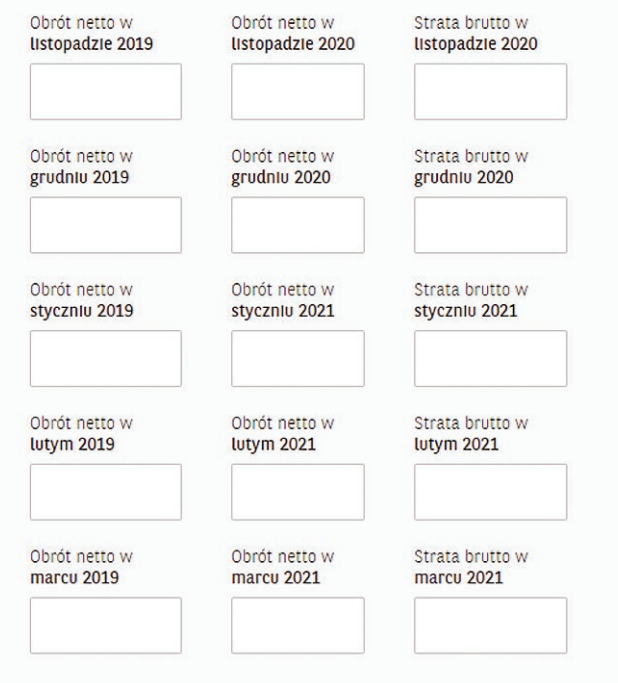

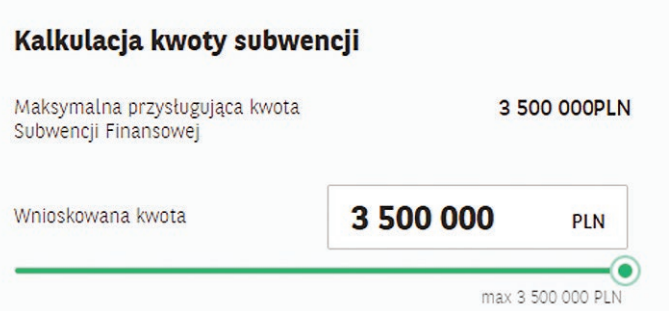

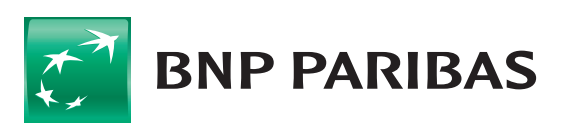

W miesiącach, które już minęły – podaje się dane zgodne ze stanem faktycznym.

Dla miesięcy niepełnych lub przyszłych, dane są predykcjami.

Pola przyjmują wszystkie wartości:

- przecinkowe,
- $_{10}$ <sup>0"</sup>,
- ujemne.

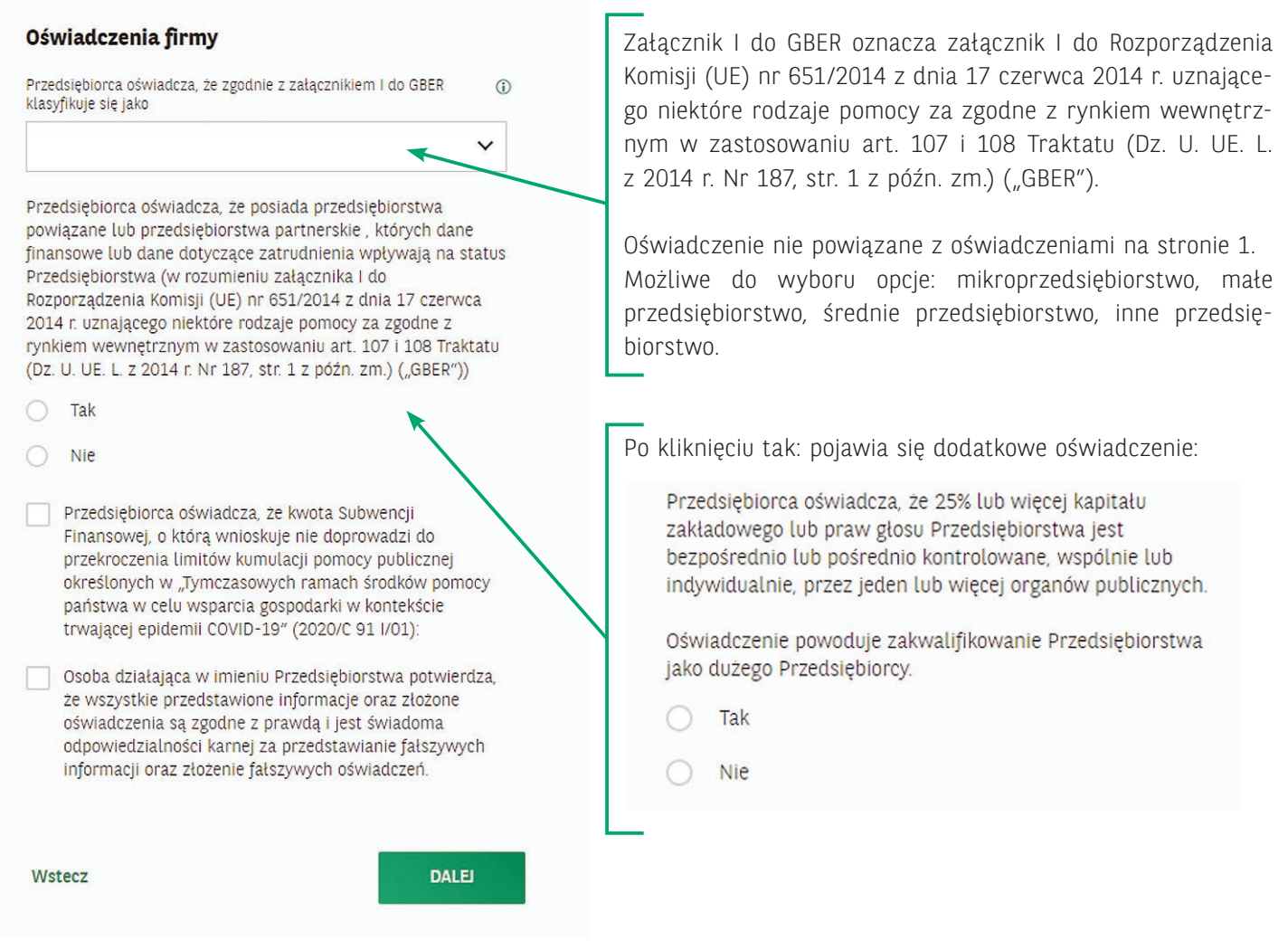

 1.4. Krok 4a – Umowa do podpisu podstawia się plik pdf.

1.5. Krok 4b - Autoryzacja wniosku autoryzacja sms'em

### POZOSTAŁE

- 1. Pochodzenie danych:
	- a. Część danych ładowanych jest z kartoteki bankowej
	- b. Wybór możliwości ze słowników
	- c. Pozostałe klient powinien uzupełnić zgodnie z dokumentami firmy lub zgodnie z najlepszą wiedzą
- 2. Nazwy pól były przygotowywane i autoryzowane przez PFR, dlatego nie mamy wpływu na ich długość ani zawartość merytoryczną

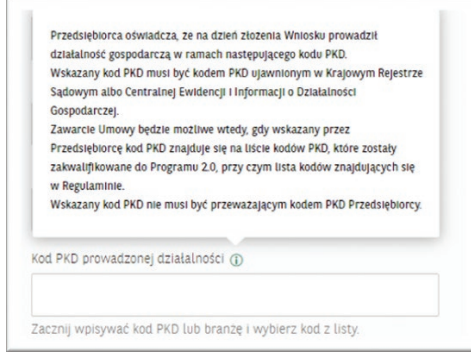

a. Definicje zawierają podpowiedzi umieszczone obok pól (tool-tipy) lub jako rozwinięcie oświadczenia ("więcej")

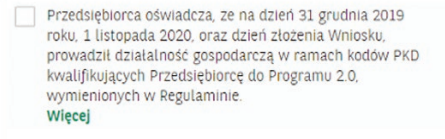

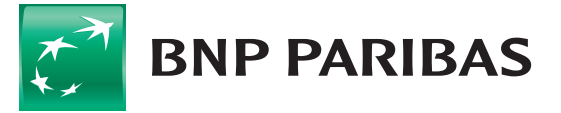

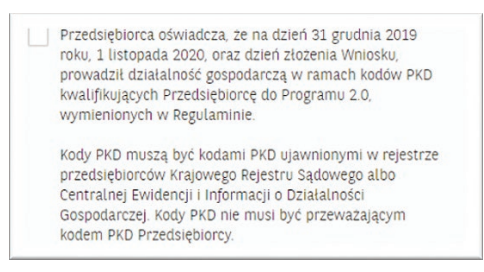

- 3. Klient na wniosku, oprócz uzupełnienia wymaganych danych, zobowiązany jest załączyć odpowiednie dokumenty (format .pdf):
	- a. Pełnomocnictwo (wypełniony wzorzec PFR)
	- b. Odpis z KRS
	- c. Wyciąg z CEIDG

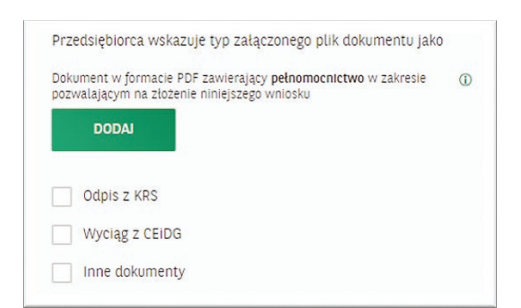

- 4. Na wniosku zawarte są odpowiednie weryfikacje i walidacje:
	- a. Typ, format, długość podanej wartości itp.

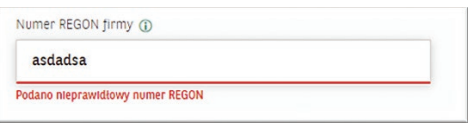

b. Dane umocowanego - pełnomocnika. Weryfikowane są dane podane przez klienta pod kątem zgodności z danymi zapisanymi w kartotece bankowej.

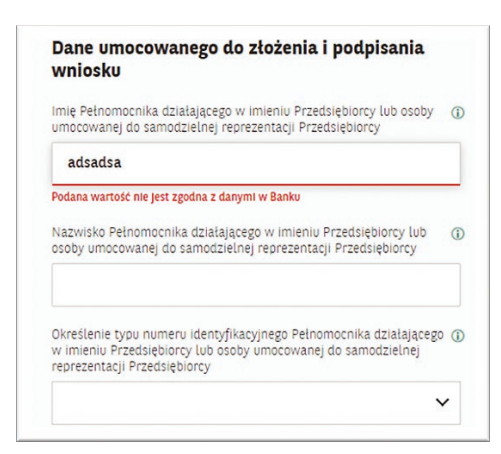

5. Wniosek różni się w niewielkim stopniu w zależności od deklaracji klienta, że jest:

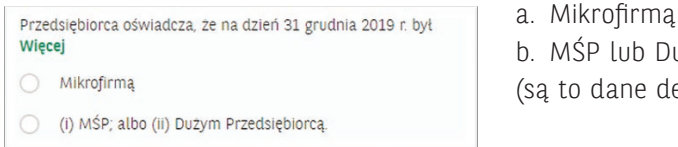

b. MŚP lub Dużym Przedsiębiorcą

(są to dane deklaratywne, niezależne od segmentacji bankowej)

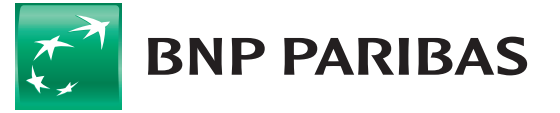

- najważniejszą różnicą jest liczba pól dotyczących sytuacji finansowej
- sposób kalkulacji subwencji
- 6. Wniosek (umowa) podpisywany jest wybraną przez klienta w bankowości GOonline metodą autoryzacyjną (SMS lub mobilna autoryzacja).
- 7. Po autoryzacji, klientowi wyświetla się informacja, że dyspozycja złożenia wniosku została przyjęta, a wniosek czeka na przekazanie do organu decyzyjnego (sesja wychodząca).
- 8. W przypadku błędu, lub duplikatu wniosku firma może mieć złożony jeden wniosek klient dostaje informację na wskazany e-mail.
- 9. Po przyjściu informacji z decyzją z PFR, klient otrzymuje wiadomość e-mail zawierający:
	- a. Umowę subwencji podpisaną podpisem kwalifikowanym przez Bank
	- b. Dokument decyzji podpisany podpisem kwalifikowanym przez Bank wraz z uzasadnieniem z PFR oraz informacjami kluczowymi dla klienta.

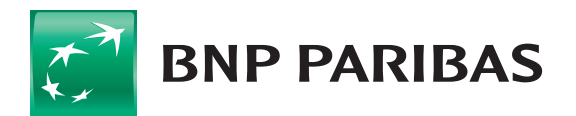